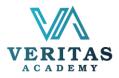

## Al Course

|          | Modules                                                                                                    | Takeaways                                                                                                    | Key Exercises                                                                                                    |
|----------|----------------------------------------------------------------------------------------------------|----------------------------------------------------------------------------------------------------|----------------------------------------------------------------------------------------------------|
| Module 1 | Introduction to<br>Al and its<br>history.<br>Characteristics<br>of Al.<br>Discuss the most<br>recent and<br>upcoming<br>breakthroughs in<br>the use of Al.<br>Introduction to<br>AutoDraw, How<br>to create visual<br>content, Turn<br>sketches,<br>doodling, and<br>rudimentary<br>designs into<br>unique<br>iconography.   | <ul> <li>Identify use of AI. Explore problems and solutions using AI</li> <li>Identify use of AutoDraw as visual content creation tool</li> </ul>                                                                       | <ul> <li>Discussion on AI as<br/>best choice to make<br/>decisions</li> <li>Hands on exercise on<br/>AutpDraw to generate<br/>visual content faster<br/>Peer feedback</li> </ul> |
| Module 2 | Introduction to<br>Notion, How to<br>use it as Project<br>management<br>tool, task<br>management, to-<br>do lists and<br>bookmarking.<br>Introduction to<br>Al<br>communication<br>assistant Twain,<br>How to assists<br>users to write<br>outreach<br>messages by<br>providing them<br>with clear,<br>confident<br>writing. | <ul> <li>Identify use of notion as project management tool, explore task management problems and web based Note takings</li> <li>Explore sales AI tool Twain to advise readers to stay clear of filler words</li> </ul> | notion and twain to solve corporate tasks                                                                                                    |
| Module 3 | Introduction to<br>Compose AI,<br>Hands-on use,<br>auto complete text                                                                                                    |                                                                                                    |                                                                                                    |

For more information, visit www.veritasacademybd.com © Copyright 2022. President and Fellows of Veritas Academy. All Rights Reserved

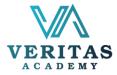

|          | and rephrase word<br>to compose email.<br>How AI powered<br>Wordtune can<br>write personal<br>document in<br>Gmail, Google<br>Docs, Outlook<br>(web version),<br>Facebook,<br>WhatsApp (web<br>version) and more,<br>understand<br>context and<br>semantics.                                                                         | <ul> <li>Explore your available solution to compose email using AI</li> <li>Identify Wordtune as writing companion to make writing clearer and more authentic</li> </ul>                                                                                                    | <ul> <li>Hands-on exercise to<br/>explore potential auto<br/>complete text and<br/>rephrase word using<br/>Compose AI</li> <li>Practice Wordtune as<br/>personal writer</li> <li>Peer feedback</li> </ul> |  |  |  |
|----------|----------------------------------------------------------------------------------------------------|----------------------------------------------------------------------------------------------------|----------------------------------------------------------------------------------------------------|--|--|--|
| Module 4 | Al tool Quillbot for<br>Summarizer,<br>Grammar Checker<br>and Paraphrasing<br>Tool, hands-on<br>use.<br>An introduction to<br>a typing assistant<br>Grammerly<br>that checks English<br>documents for<br>faults in<br>spelling, grammar,<br>punctuation,<br>clarity,<br>engagement, and<br>delivery and<br>identifies<br>plagiarism. | <ul> <li>Improve your writing by QuillBot's Grammar<br/>Checker, Paraphrasing Tool, and Summarizer</li> <li>Identify Grammarly as spell checker and plagiarism<br/>detector</li> </ul>                                                                                                    | <ul> <li>Discussion and hands<br/>on exercise on<br/>Quillbot and<br/>Grammarly as a best<br/>choice for<br/>paraphrasing and<br/>typing assistant tool</li> <li>Peer feedback</li> </ul>                 |  |  |  |
| Module 5 | Introduction to<br>ChatPDF, How to<br>retrieve<br>information from<br>PDF files, Obtain<br>Precise answer<br>from questions.<br>Suggest questions<br>based on pdf.<br>Introduction to<br>Merlin, Utilize<br>OpenAI's ChatGPT                                                                                                    | <ul> <li>Talk to pdf as if they are human. Extract information from pdf such as manuals, essays, legal contracts, books, or research papers</li> <li>It enables you to take full use of AI on websites like Google Search, Youtube, Gmail, LinkedIn, Substack, and more than 10 million more</li> </ul> | <ul> <li>Hands on exercise on<br/>ChatPDF and Merlin</li> <li>Peer feedback</li> </ul>                                                                                                    |  |  |  |

For more information, visit www.veritasacademybd.com © Copyright 2022. President and Fellows of Veritas Academy. All Rights Reserved

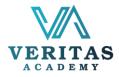

|          | on all of your<br>favorite websites<br>with this ground-<br>breaking new UI.                                                                                                    |                                                                                                    |                                                                                                    |
|----------|----------------------------------------------------------------------------------------------------|----------------------------------------------------------------------------------------------------|----------------------------------------------------------------------------------------------------|
| Module 6 | Bard as powerful<br>Al assistant,<br>Hands-on<br>experience,<br>Generate text<br>creative content<br>and answer<br>questions in an<br>informative way.                                                                    | <ul> <li>Conversational AI service for creative writing and<br/>helps to remove writers block</li> <li>Provide advance code to coders</li> </ul>                                       | <ul> <li>Hands on exercise on<br/>Bard to create<br/>contents, get answers<br/>from questions</li> <li>Peer feedback</li> </ul> |
| Module 7 | Introduction to<br>ChatGPT as<br>conversation<br>Chatbot, Hands-on<br>use for content<br>creation, ChatGPT<br>replace Google or<br>not, ChatGPT<br>replace job or not,<br>Prompt<br>engineering,<br>Future of<br>ChatGPT. | <ul> <li>Compose emails and essays, create AI art prompts,<br/>write code, and act like personal assistant</li> </ul>                                                                  | <ul> <li>Discussion and Hands<br/>on exercise on<br/>ChatGPT and prompt<br/>engineering</li> <li>Peer feedback</li> </ul>       |
| Module 8 | Introduction to<br>Glasp, Hands- on<br>experience on<br>Glasp, Highlight<br>YouTube and web<br>content, organize<br>quotes and<br>thoughts from<br>web, How to share<br>highlight on<br>Twitter, Slack and<br>teams.      | <ul> <li>You can tag the webpage and view what other users<br/>highlighted on the sidebar. All of your devices will<br/>see the stuff you've collected with just one click!</li> </ul> | <ul> <li>Hands on exercise on<br/>Glasp, Discussion on<br/>highlight sharing on<br/>YouTube</li> <li>Peer feedback</li> </ul>   |